## <span id="page-0-0"></span>**Introduction to R and RStudio IDE**

## Wan Nor Arifin

Biostatistics and Research Methodology Unit, Universiti Sains Malaysia.

Email: wnarifin@usm.my

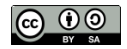

### May 10, 2023

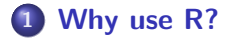

## **[R and RStudio](#page-6-0)**

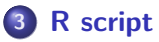

**[Function and Object](#page-13-0)**

## **[R packages](#page-16-0)**

**[Working directory](#page-19-0)**

## **[Help](#page-21-0)**

## <span id="page-2-0"></span>**[Why use R?](#page-2-0)**

R is a free software environment for statistical computing and graphics. It compiles and runs on a wide variety of UNIX platforms, Windows and MacOS

Source:<https://www.r-project.org/>

# **R is getting more popular among academician**

#### **Visits to R by industry**

Based on visits to Stack Overflow questions from the US/UK in January-August 2017. The denominator in each is the total traffic from that industry.

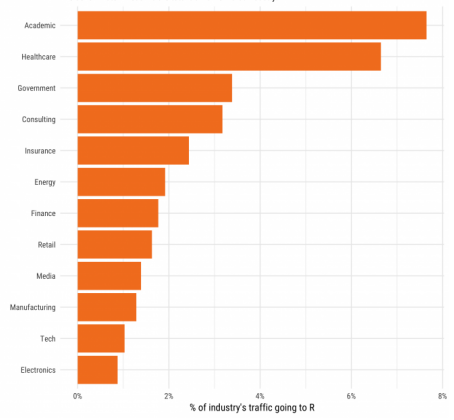

### **Figure 1:** Impressive growth of R

{Source: [https://stackoverflow.blog/2017/10/10/impressive-growth-r/}](https://stackoverflow.blog/2017/10/10/impressive-growth-r/)

## **Availability of R packages**

C & O A https://cloud.r-project.org/web/packages/index.html

**日☆ ♡ 全 ★ ♪ ≡** 

Contributed Packages

Available Packages

Currently, the CRAN package repository features 19488 available packages.

Table of available packages, sorted by date of publication

Table of available packages, sorted by name

CRAN Task Views aim to provide some quidance which packages on CRAN are relevant for tasks related to a certain topic. They provide tools to automatically install all packages from each view. Currently, 43 views are available.

Installation of Packages

Please type help("INSTALL") or help("install.packages") in R for information on how to install packages from this repository. The manual R Installation and Administration (also contained in the R base sources) explains the process in detail.

Package Check Results

All packages are tested regularly on machines running Debian GNU/Linux, Fedora, macOS (formerly OS X) and Windows.

The results are summarized in the check summary (some timings are also available).

Writing Your Own Packages

The manual Writing R Extensions (also contained in the R base sources) explains how to write new packages and how to contribute them to CRAN.

**Repository Policies** 

The manual CRAN Repository Policy [PDF] describes the policies in place for the CRAN package repository.

### **Figure 2:** CRAN

{Source: [https://cloud.r-project.org/web/packages/index.html,](https://cloud.r-project.org/web/packages/index.html) as of 09/5/2023.}

## <span id="page-6-0"></span>**[R and RStudio](#page-6-0)**

## **R Installation**

## R @<https://cran.r-project.org/>

#### O A https://www.r-project.org  $\mathcal{C}$ ↷

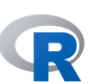

## The R Project for **Statistical Computing**

#### **[Home]**

#### Download

CRAN

#### **R** Project

About R Logo Contributors What's New? Reporting **Buas** Conferences Search Get Involved: **Mailing Lists** Get Involved: Contributing Developer Pages R Blog

### **Getting Started**

R is a free software environment for statistical computing and graphics. It compiles and runs on a wide variety of UNIX platforms. Windows and MacOS. To **download R**. please choose vour preferred CRAN mirror.

If you have questions about R like how to download and install the software, or what the license terms are, please read our answers to frequently asked questions before you send an email.

#### **News**

- R version 4.3.0 (Already Tomorrow) has been released on 2023-04-21.
- R version 4.2.3 (Shortstop Beagle) has been released on 2023-03-15
- . You can support the R Foundation with a renewable subscription as a supporting member

### News via Twitter

**R** Foundation

News from the R Foundation

**Wan Nor Arifin (USM) [Introduction to R and RStudio IDE](#page-0-0) May 10, 2023 8 / 24**

 $\circ$  $\triangle$  ያነ

ናን -

## **RStudio Installation**

## RStudio @<https://posit.co/download/rstudio-desktop/>

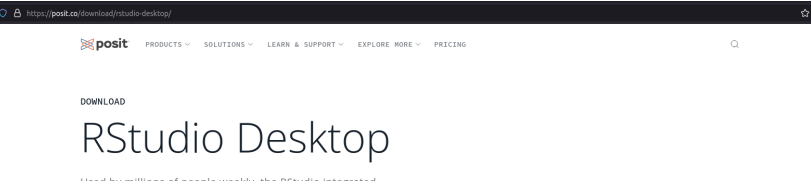

Used by millions of people weekly, the RStudio integrated development environment (IDE) is a set of tools built to help you be more productive with R and Python.

1: Install  $R$ 

RStudio requires R 3.3.0+. Choose a version of R that matches your computer's operating system.

DOWNLOAD AND INSTALL R

## 2: Install RStudio

Find your operating system in the table below.

### **Figure 4:** RStudio

## **R Interface**

```
Terminal - wnarifin@wnarifin-thinkpad: ~
                                                                             \sim \simFile Edit View Terminal Tabs Help
wnarifin@wnarifin-thinkpad:~S R
R version 3.5.1 (2018-07-02) -- "Feather Spray"
Copyright (C) 2018 The R Foundation for Statistical Computing
Platform: x86 64-pc-linux-gnu (64-bit)
R is free software and comes with ARSOLUTELY NO WARRANTY
You are welcome to redistribute it under certain conditions.
Type 'license()' or 'licence()' for distribution details.
 Natural language support but running in an English locale
 is a collaborative project with many contributors.
Type 'contributors()' for more information and
'citation()' on how to cite R or R packages in publications.
Type 'demo()' for some demos, 'help()' for on-line help, or
'help.start()' for an HTML browser interface to help.
Type 'a()' to quit R.
```
### **Figure 5:** Plain R

# **RStudio Interface**

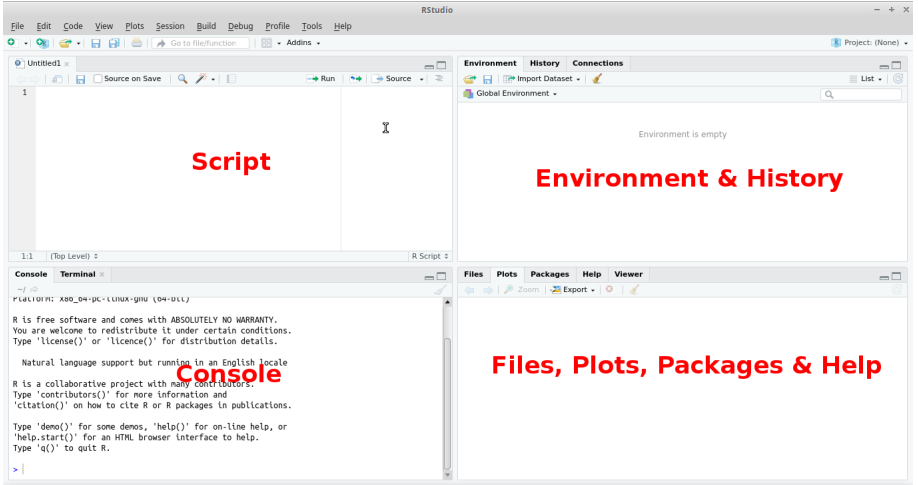

### **Figure 6:** RStudio

<span id="page-11-0"></span>**[R script](#page-11-0)**

## **File > New file > R script**

- type all commands/functions here
- $\bullet$  comments, start with "#"
- run all commands by Ctrl+Enter

## <span id="page-13-0"></span>**[Function and Object](#page-13-0)**

- R function(), think of MS Excel function
- **o** structure

function(argument1 = value, argument2 = value)

```
• name assigned on left side of "\lt-" / "="
  variable, data (data frame, matrix, list)
x \leftarrow 1y = 2z = x + yz # type object name, you'll get the value
```
## <span id="page-16-0"></span>**[R packages](#page-16-0)**

- **•** Graphically
- **Packages > Install**
	- **Command**

```
e.g. psych, car
```

```
install.packages("psych")
install.packages("car")
```
e.g. load psych and car, library(psych) library(car)

# <span id="page-19-0"></span>**[Working directory](#page-19-0)**

## **<sup>1</sup>** Browse to target directory: **Files Tab > . . . > Go To Folder <sup>2</sup> Files Tab > More > Set As Working Directory**

<span id="page-21-0"></span>**[Help](#page-21-0)**

If you know the name of packages/functions,

?psych ?library

Search by keywords,

??mean

??survey

<span id="page-23-0"></span>R Core Team. (2018). R: A language and environment for statistical computing. Vienna, Austria: R Foundation for Statistical Computing. Retrieved from<https://www.R-project.org/> Revelle, W. (2023). Psych: Procedures for psychological, psychometric, and personality research. Retrieved from [https://personality-project.org/r/psych/](https://personality-project.org/r/psych/%0Ahttps://personality-project.org/r/psych-manual.pdf) [https://personality-project.org/r/psych-manual.pdf](https://personality-project.org/r/psych/%0Ahttps://personality-project.org/r/psych-manual.pdf)